# **HttpUnit - Are You Getting the Right Response?**

#### **Advanced Topics in Java**

#### **Khalid Azim Mughal**

*khalid@ii.uib.nohttp://www.ii.uib.no/~khalid/atij/*

*Version date: 2006-09-04*

#### **Overview**

- •Installing HttpUnit
- $\bullet$ Functional Testing with HttpUnit
- $\bullet$ Creating Test Scenarios using HttpUnit
- $\bullet$ Example illustrating a Test Scenario

## **Installing HttpUnit**

- •HttpUnit can be downloaded from: http://httpunit.sourceforge.net/
- •Unpack the distribution zip file there you want to install HttpUnit.
- • An environment variable, called HTTPUNIT\_HOME, with the following entry can facilitate using HttpUnit: HTTPUNIT HOME =  $C:\H$ ttpunit-1.6
- $\bullet$  The CLASSPATH environment variable should include the following entries in its definition: %HTTPUNIT\_HOME%\lib\httpunit.jar;%HTTPUNIT\_HOME%\jars\js.jar;%HTTPUNIT\_HOME%\jar s\nekohtml.jar;%HTTPUNIT\_HOME%\jars\servlet.jar;%HTTPUNIT\_HOME%\jars\Tidy.jar;%H TTPUNIT\_HOME%\jars\xercesImpl.jar;%HTTPUNIT\_HOME%\jars\xmlParserAPIs.jar
- •Add the above libraries to the Eclipse project containing the test cases.

#### **Testing a Web Site with HttpUnit**

- • *Functional tests* are performed to test that a web site/application is providing the correct response to client requests.
- • HttpUnit is a framework, based on JUnit, that can be used for functional testing (aka *block-box testing*) of a web application.
	- It emulates the web-client interaction with a web application.
	- It is a *HTTP client simulator* that:
		- simulates a web browser's GET and POST requests, and maintains state
		- provides an object model of the response that can be verified by the test cases.
			- •The entity body of the response is primarily HTML content.
	- Each test case describes a *scenario* (in a use case) that can be accomplished by a user while interacting with the web application through a web browser.
- • Note that Swing and AWT applications are not suitable for testing with HttpUnit. For this purpose, see *jfcUnit* (*http://jfcunit.sourceforge.net/*)

#### **Implementing Test Cases with HttpUnit**

- •Main functionality is provided by the package com.meterware.httpunit
- • Setting up a test session:
	- 1. Create a WebConversation object which communicates with the server.
	- 2. Submit an initial http request using the getResponse() method.
	- 3. Examine the response (WebResponse) either textually (using the getText() method), as a DOM object (using the getDOM() method), or by using responseelement specific methods.
	- 4. In necessary, create a new request based on either submitting a form (WebForm) or clicking on a link (WebLink) -- and continue with step 3.

## **Web Application under Test**

•The scenario to be tested (see the horocope application):

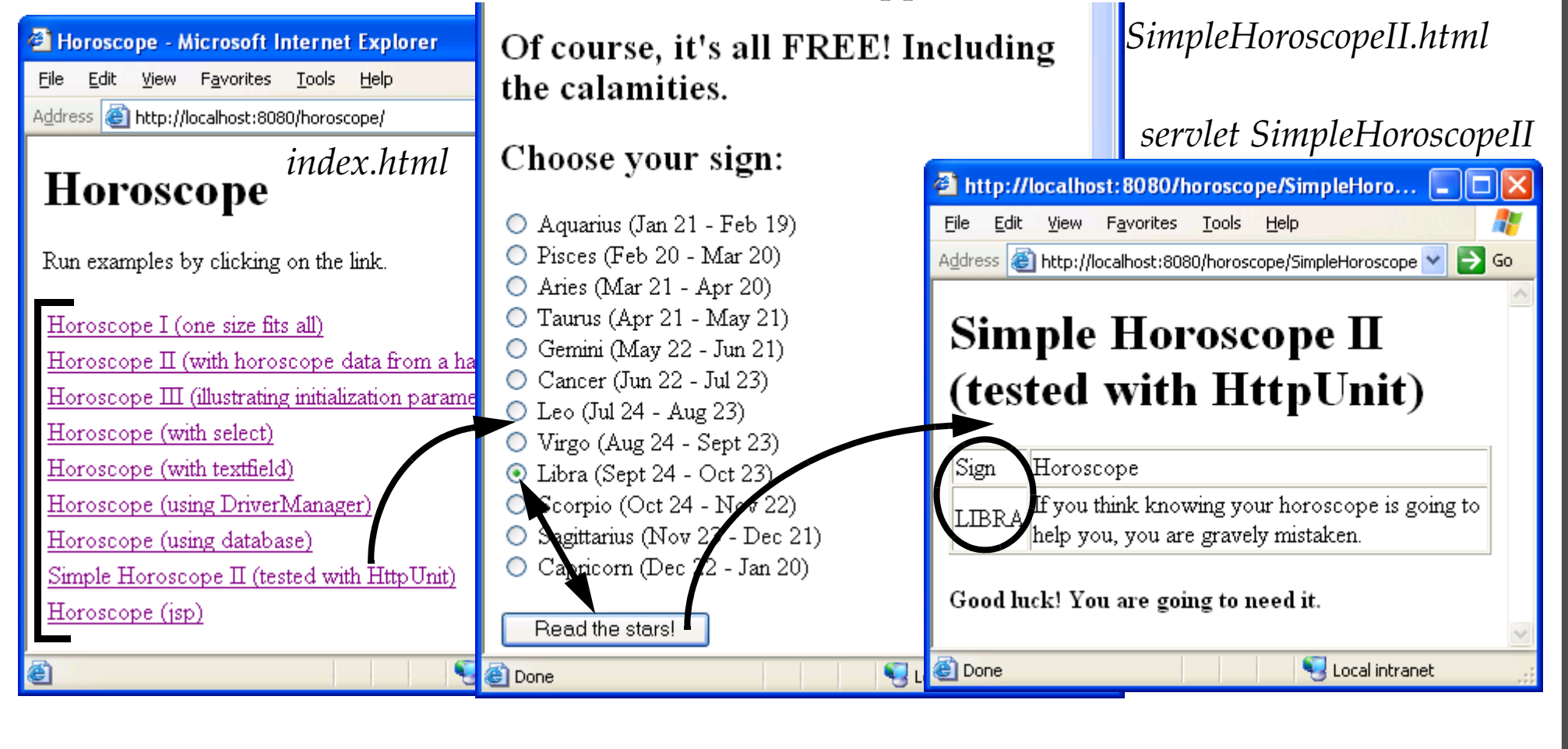

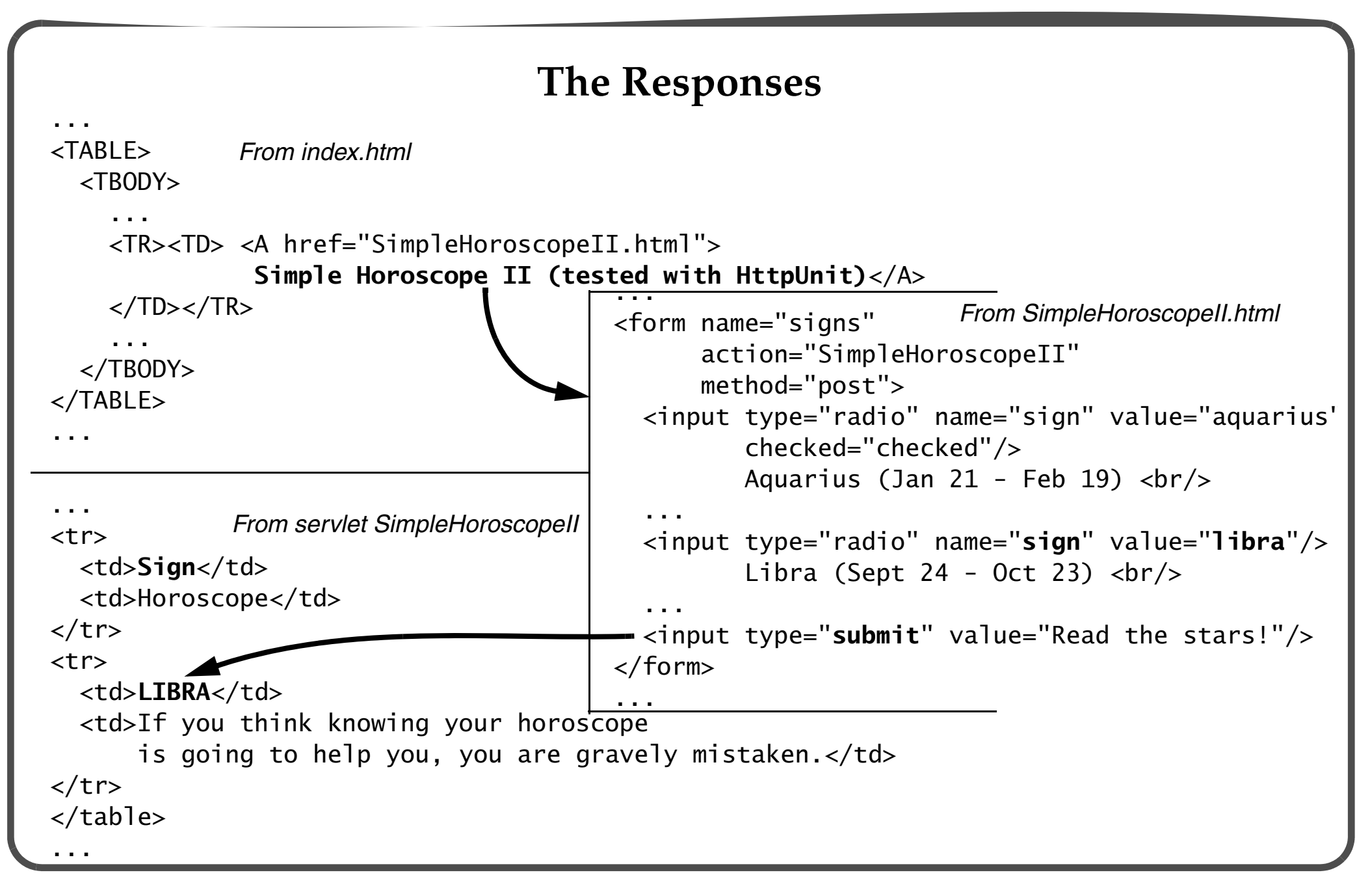

#### **The Test Case Scenario Class**

- •Class HoroTestingWithHttpUnit implements a test case scenario.
- •Each scenario is implemented as a *unit test* in the JUnit framework.

**// HttpUnit uses JUnit** import junit.framework.Test; import junit.framework.TestCase; import junit.framework.TestSuite; **// Important classes in HttpUnit** import com.meterware.httpunit.WebConversation; import com.meterware.httpunit.WebForm; import com.meterware.httpunit.WebLink; import com.meterware.httpunit.WebRequest; import com.meterware.httpunit.WebResponse; import com.meterware.httpunit.WebTable;

public class **HoroTestingWithHttpUnit extends TestCase** {

final static String horo\_url = "http://localhost:8080/horoscope/"; **// The web-app**

```
// Create a test suite.
 public static Test suite() { return new TestSuite(HoroTestingWithHttpUnit.class); }
```

```
 // Running the unit tests
 public static void main(String[] args) {
   junit.textui.TestRunner.run(suite()); // Text-based user interface.
 }
```

```
 public HoroTestingWithHttpUnit(String methodName) { super(methodName); }
```

```
// The actual "unit test" for a scenario.
   public void testHoroLookup() throws Exception { ... }
}
```
...

#### **Implementing the Test Case Scenario**

- See the implementation of the testHoroLookup() method in the class HoroTestingWithHttpUnit.
- 1. Create a WebConversation object which communicates with the server.
	- A request (WebRequest) is supplied to the WebConversation object.
	- It submits the request to the remote server, and returns any response (WebResponse) it receives from the server.

```
WebConversation wc = new WebConversion();
WebRequest request = new GetMethodWebRequest(horo_url); // (1)
WebResponse response = wc.getResponse(request); // (2)
```
Lines (1) and (2) can be replaced by the following code:

```
 WebResponse response = wc.getResponse(horo_url);
```
- 2. Manipulating the response and asserting facts.
	- The WebResponse object can be inspected for the *HTTP response* it represents.
	- Specific methods can be used to inspect the *HTML elements* (links, tables, forms, frames) on the virtual web page response.
	- Facts about the HTML content can be verified using the assert*SomeFact*() methods in the JUnit framework.

assertEquals("No. of links should be 9", 9, **response.getLinks().length**);

- 3. Following a HTML Link.
	- Links in a response can be retrieved as WebLink objects and "clicked" to obtain a new web page response.
	- Allows the navigation on a web site to be tested.

```
 // Find the link which contains the string 
    // "Simple Horoscope II (tested with HttpUnit)"
 WebLink httpunitLink = response.getFirstMatchingLink
(
       WebLink.MATCH_CONTAINED_TEXT, "Simple Horoscope II" +
         "(tested with HttpUnit)");
    // Click the link to obtain the response
    httpunitLink.click();
    response = wc.getCurrentPage();
```
- 4. Manipulating a HTML Form.
	- The WebResponse class provides the method getForms() to retrieve all the forms in the order they appear in a web page.
	- A HTML form (WebForm) can be checked for its controls and default values.
	- Form parameters can also be set and the form submitted to get a new response.

```
 // Simulate a lookup on the form in the page
 WebForm form = response.getForms()[0]; // Get the first form.
 assertEquals("Default checked value is aquarius", "aquarius", 
              form.getParameterValue("sign"));
```

```
 // Setting form parameters and submitting the form
 form.setParameter("sign", "libra");
 form.submit();
```
 // Can now examine the new response response = **wc.getCurrentPage()**; // The response

- 5. Using a HTML Table.
	- The WebResponse class provides the method getTables() to retrieve all top-level tables in the order they appear in a web page.
	- A table (WebTable) can also be retrieved by the content in the first non-empty cell and also by its ID attribute.
	- A WebTable can be verified for its dimensions and its cell content.
	- An entire WebTable can be converted to a two-dimensional array of String objects, ignoring all formatting tags:

```
 String[][] strCells = response.getTableStartingWith("Sign").asText();
```
 Each cell in a WebTable can be treated as a String object or a DOM object, and any nested HTML element in the cell can be retrieved and examined.

```
 // Check information in a HTML table.
 WebTable wt = response.getTables()[0]; // Get the first table
 assertEquals("No. of rows", 2, wt.getRowCount());
 assertEquals("No. of columns", 2, wt.getColumnCount());
 assertEquals("Wrong star sign", "LIBRA", wt.getTableCell(1,0).getText());
 assertNotNull("Not empty", wt.getTableCell(1,1).getText());
```